# Increasing Website Bandwidth Using Cloud Services

BRUCE MOMJIAN

This talk shows how you can use cloud storage for these files to greatly increase your website's bandwidth and responsiveness.

*https://momjian.us/presentations Creative Commons Attribution License*

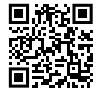

*Last updated: July, 2020*

#### Network Bandwidth

- Symetric or different up/down speeds
- Consistent or uneven
- Always available or sometimes offline

# My Setup

- 50 megabits per second (Mbs) down and up
- Sometimes offline due to upgrades, power failure
- Occasional heavy demand

#### Managing Heavy Demand

The "Slashdot" Effect, [https://en.wikipedia.org/wiki/Slashdot\\_effect](https://en.wikipedia.org/wiki/Slashdot_effect)

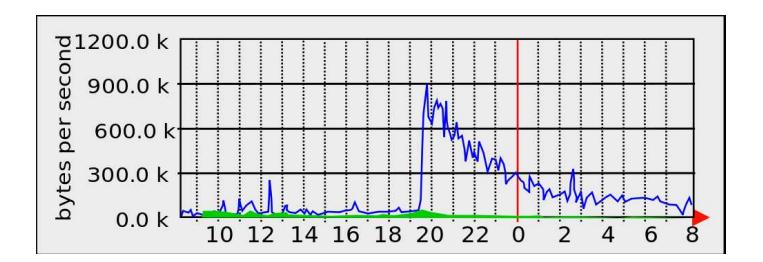

https://commons.wikimedia.org/wiki/File:SlashdotEffectGraph.svg

## You Need a Spillway

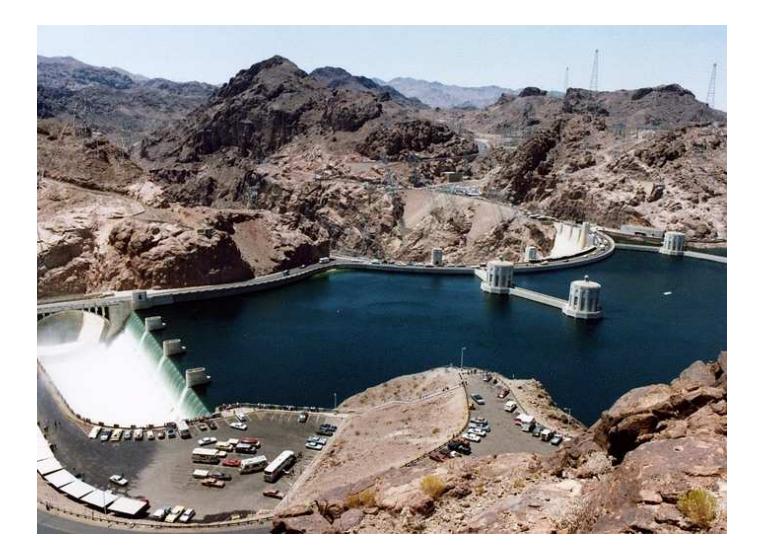

https://commons.wikimedia.org/wiki/File:Hoover\_Dam\_and\_Arizona\_Spillway,\_1983.jpg

### Increasing Bandwidth

- Dynamically increasing bandwidth is usually difficult
- You need to repoint your content to another location that always has more bandwidth
- Cloud providers usually have high bandwidth

### Some Terms

- Subdomains
	- www.momjian.us is a subdomain of momjian.us
	- pickle.momjian.us is a subdomain of momjian.us
- DNS (domain name service) maps domain names to IP addresses
	- momiian.us maps to IP address 72.94.173.45
	- a CNAME record maps one hostname to another
- Apache is a daemon that serves web pages

#### Let's Use Amazon Web Services (AWS)

- Lots of acronyms
- Simple Storage Service (S3)
- CloudFront
- $\bullet$  EC<sub>2</sub>
- EBS

#### How Do We Reroute Our Content?

- Create an Amazon S3 bucket
- Create a subdomain for the content
- Copy our content to the S3 bucket
- Setup disabled webserver rules to reroute subdomain requests to S3
- Setup disabled DNS rules to reroute subdomain content to S3

#### Hostnames

- external.momjian.us
- external.momjian.us.s3.amazonaws.com
- download.momjian.us
- d2mt7vdv560udp.cloudfront.net

#### AWS Services

#### Services v Edit v

#### Amazon Web Services Compute & Networking Database **Direct Connect** Dedicated Network Connection to AWS EC<sub>2</sub> Virtual Servers in the Cloud Elastic MapReduce Managed Hadoop Framework

Route 53 Scalable Domain Name System **NPC**<br>Isolated Cloud Resources

Storage & Content Delivery

CloudFront Global Content Delivery Network

Glacier Archive Storage in the Cloud

 $S3$ Scalable Storage in the Cloud

Storage Gateway Integrates On-Premises IT Environments with Cloud Storage

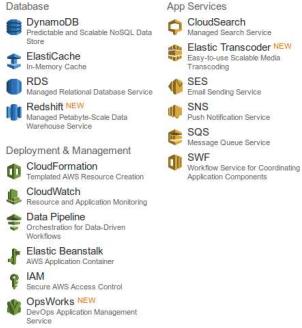

#### Christine Momilan Y  $Global -$ Help \*

#### **Additional Resources**

#### **Getting Started**

See our documentation to get started and learn more about how to use our services.

#### **Trusted Advisor**

Best practice recommendations to save money, Improve fault tolerance, increase performance, and close security gaps.

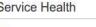

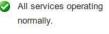

Updated: Jun 25 2013 11:21:00 GMT-0400

Service Health Dashboard

#### **Set Start Page**

Console Home

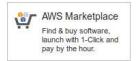

@ 2008 - 2013. Amazon Web Services, Inc. or its affiliates. All rights reserved. Privacy Policy Terms of Use

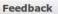

#### Example

<img src="flower.jpg" width="25%" align="middle"> <img src="http://external.momjian.us/flower.jpg" width="25%" align="middle">

### Local Flowers Only

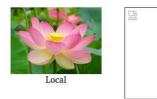

 $S<sub>3</sub>$ 

#### Create Bucket

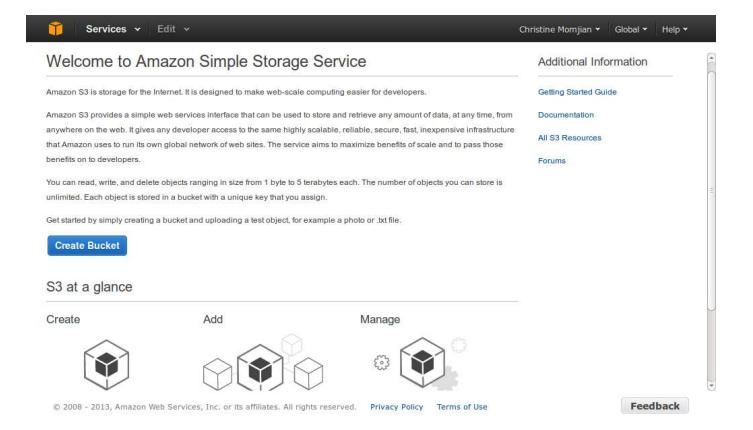

### Bucket Name

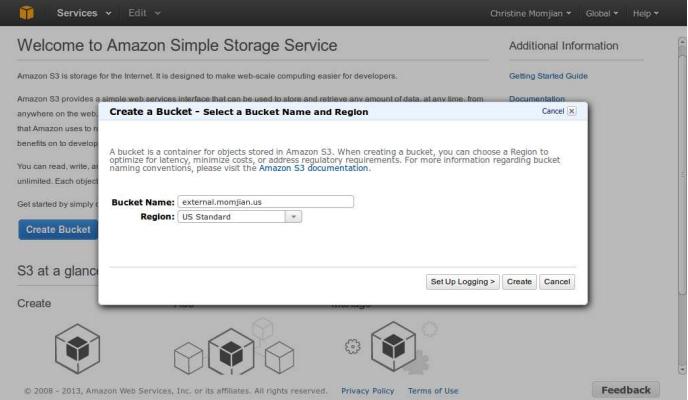

### Bucket Properties

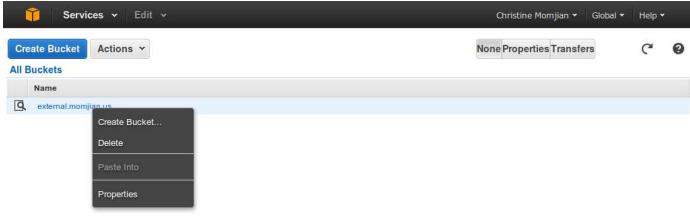

@ 2008 - 2013, Amazon Web Services, Inc. or its affiliates. All rights reserved. Privacy Policy Terms of Use

Feedback

## Bucket Created

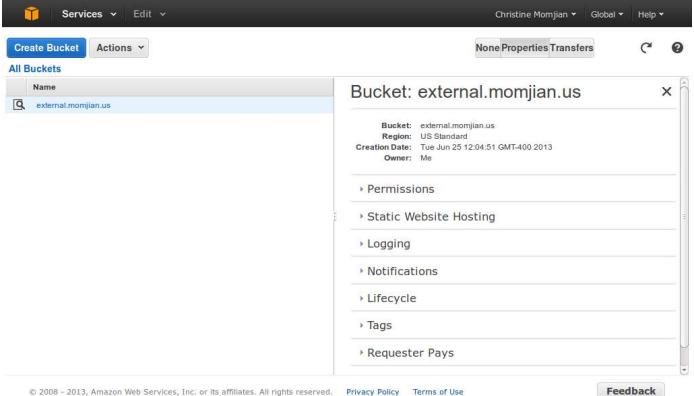

#### DNS for S3

external IN CNAME external.momjian.us.s3.amazonaws.com.

#### S3 Permission Failure

This XML file does not appear to have any style information associated with it. The document tree is shown below.

 $-$  <Error> <Code>AccessDenied</Code> <Message>Access Denied</Message> <RequestId>41F9EEB772A6A0F4</RequestId>  $-$  <HostId> 3MLjMX9ojZL9PrasHy2aKS8iLKDJ3xc64CvGVaSKiATvTJmjiZVQPUOmfr5Xo6FL  $<$ /HostId>  $<$ /Error>

## Bucket List Permission

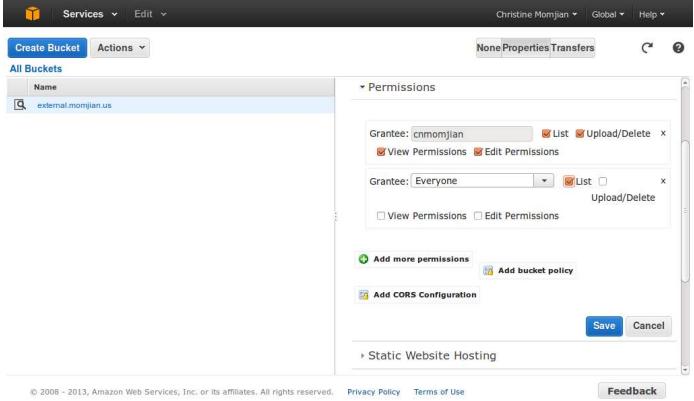

#### S3 Permission Success

This XML file does not appear to have any style information associated with it. The document tree is shown below.

 $-$  <ListBucketResult> <Name>external.momjian.us</Name>  $<$ Prefix $/$ >  $<$ Marker $/$ > <MaxKeys>1000</MaxKeys> <IsTruncated>false</IsTruncated> </ListBucketResult>

#### Copy Image File to S3

\$ s3cmd --acl-public put flower.jpg s3://external.momjian.us flower.jpg -> s3://external.momjian.us/flower.jpg [1 of 1] 3342844 of 3342844 100% in 3s 903.64 kB/s done Public URL of the object is: http://external.momjian.us.s3.amazonaws.com/flower.jpg

#### Bucket Contents

This XML file does not appear to have any style information associated with it. The document tree is shown below.

 $-$  <ListBucketResult> <Name>external.momjian.us</Name>  $<$ Prefix $/$ >  $<$ Marker $/$ > <MaxKeys>1000</MaxKeys> <IsTruncated>false</IsTruncated>  $-$ <Contents> <Key>flower.jpg</Key>  $<$ LastModified > 2013-06-25T16:55:35.000Z</LastModified > <ETag>"5543cdef6dbb1e5b0895a8481ce89f56"</ETag>  $<$ Size > 3342844  $<$ /Size > <StorageClass>STANDARD</StorageClass>  $\lt$ /Contents> </ListBucketResult>

### Local and S3 Flowers

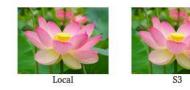

#### Webpage URLs

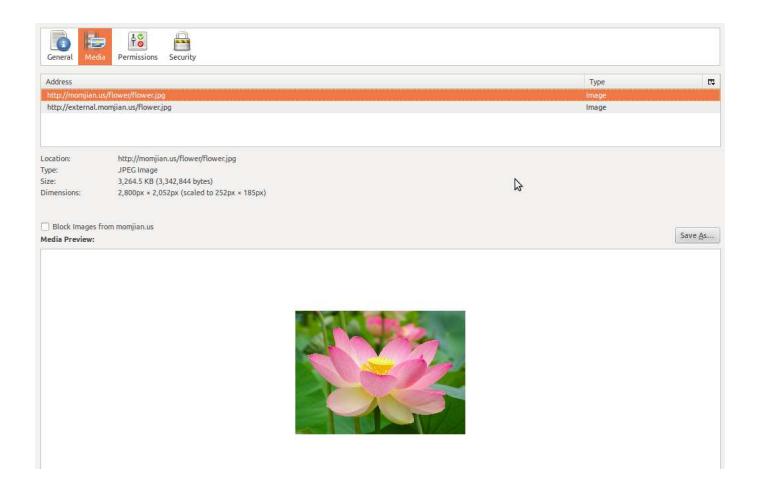

#### Content Delivery Network (CDN)

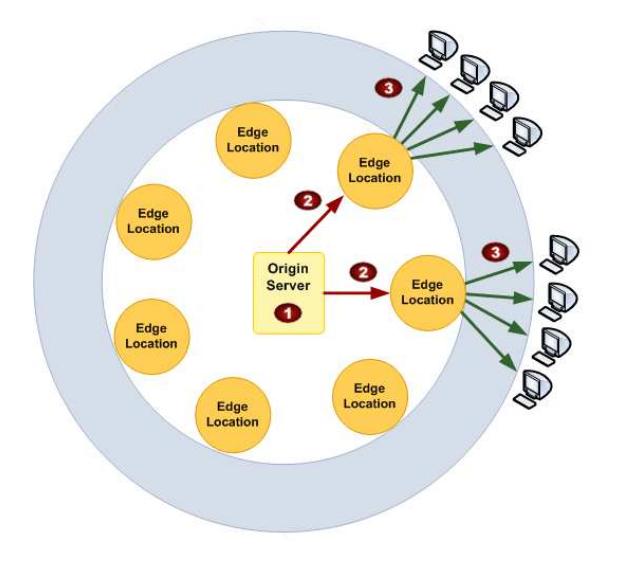

*http://docs.aws.amazon.com/AmazonCloudFront/latest/DeveloperGuide/Paying.html*

#### Create Cloudfront Distribution

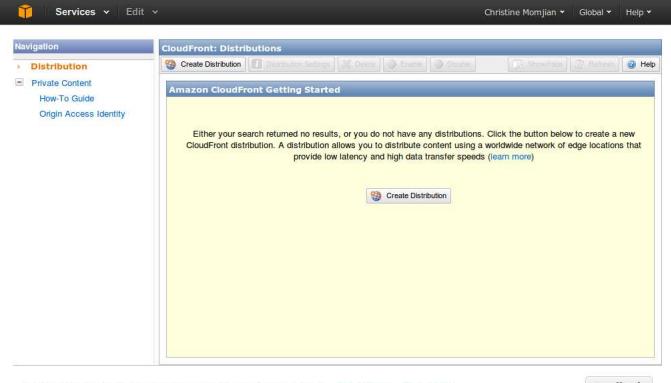

@ 2008 - 2013, Amazon Web Services, Inc. or its affiliates. All rights reserved. Privacy Policy Terms of Use

Feedback

### Distribution Settings

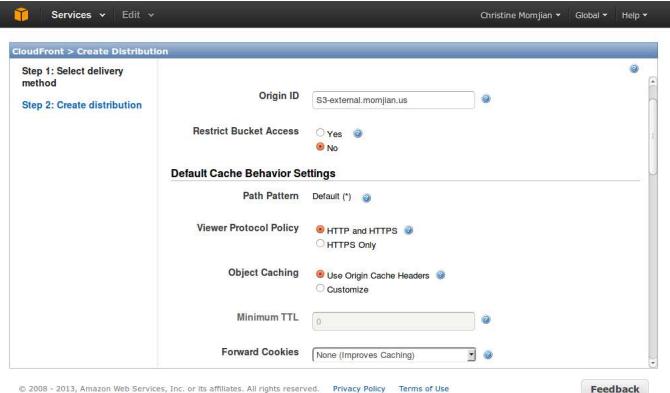

I

### Distribution CNAME

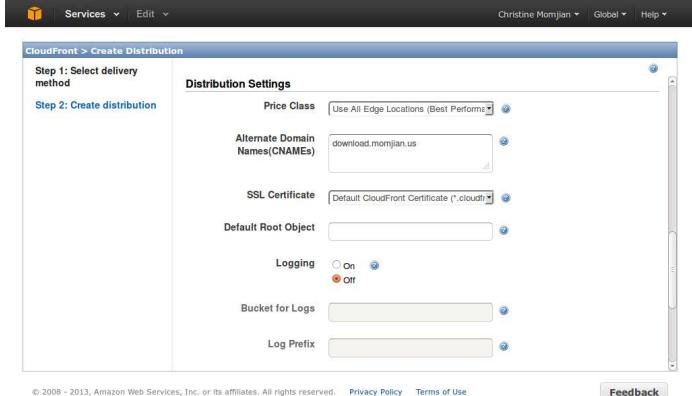

#### Distribution Created

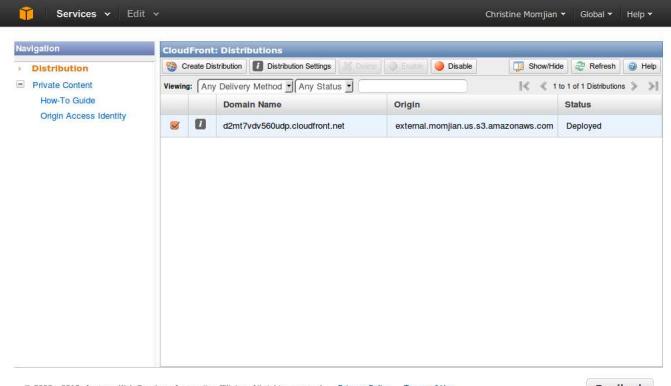

@ 2008 - 2013, Amazon Web Services, Inc. or its affiliates. All rights reserved. Privacy Policy Terms of Use

Feedback

## DNS for Cloudfront

download IN CNAME d2mt7vdv560udp.cloudfront.net. Individual DNS lines can be adjusted to disable the caching of results, and DNS can be hosted on remote servers.

## Hostname download.momjian.us

This XML file does not appear to have any style information associated with it. The document tree is shown below.

 $-$  <ListBucketResult> <Name>external.momjian.us</Name>  $<$ Prefix $/$ >  $<$ Marker $/$ > <MaxKeys>1000</MaxKeys> <IsTruncated>false</IsTruncated>  $-$ <Contents>  $\leq$ Kev>flower.jpg $\leq$ /Kev> <LastModified>2013-06-25T16:55:35.000Z</LastModified> <ETag>"5543cdef6dbb1e5b0895a8481ce89f56"</ETag>  $<$ Size > 3342844  $<$ /Size > <StorageClass>STANDARD</StorageClass>  $\lt$ /Contents> </ListBucketResult>

#### Cloudfront Example

```
<img src="flower.jpg" width="25%" align="middle">
<img src="http://external.momjian.us/flower.jpg" width="25%" align="middle">
<img src="http://download.momjian.us/flower.jpg" width="25%" align="middle">
```
# Local, S3, Cloudfront

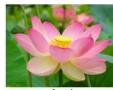

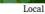

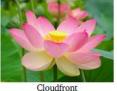

#### Apache Redirect to Local Storage

```
<VirtualHost *:80>
        ServerName download.momjian.us
        DocumentRoot /var/www/s3-download
</VirtualHost>
```
#### Apache Redirect to Cloudfront

RewriteCond %{HTTP HOST} ^download\.momjian\.us RewriteRule ^(.\*)\$ http://d2mt7vdv560udp\.cloudfront\.net/\$1 [redirect=302,last]

### Conclusion

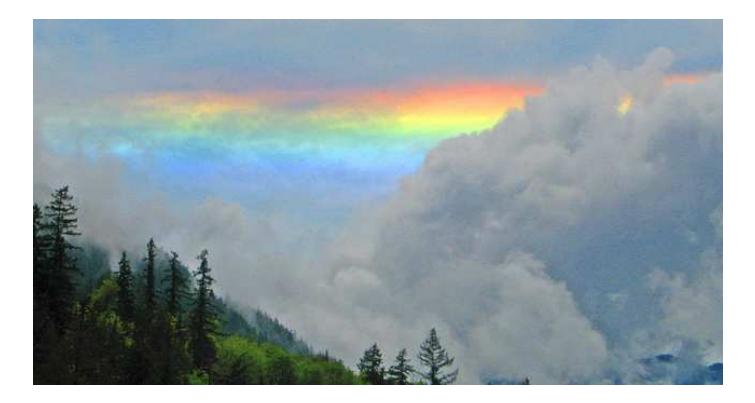

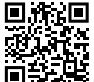

*https://momjian.us/presentations https://www.flickr.com/photos/usfwspacific/*